# **GCC Versions that are already installed on CS infrastructure**

Usually, we install multiple versions. The default version of GCC probably won't be changed system wide… ever.

Here is a list of packages we install as of 2017-05-02:

gcc gcc-4.7-uofc-cs gcc-4.9-uofc-cs gcc-5 gcc-5-base:amd64 gcc-5-multilib gcc-5.4-uofc-cs gcc-6-base:amd64 gcc-6-base:i386 gcc-6.3-uofc-cs gcc-7.1-uofc-cs

We are now taking more advantage of environment modules. This means depending on when you read this you could load the version of GCC you want to use.

```
kauffman3@green:~$ module --terse avail
/etc/environment-modules/modules:
cmake/3.1.1
cmake/3.8.0
gcc/4.7.4
gcc/4.9.3
gcc/5.4.0
gcc/6.3.0
gcc/7.1.0
kauffman3@green:~$ module load gcc/4.7.4
kauffman3@green:~$ echo "$PATH | $INCLUDE | $LD_LIBRARY_PATH | $MANPATH"
/usr/local/gcc/4.7.4/bin:/home/kauffman3/bin:/usr/local/bin:/usr/bin:/bin:/u
sr/local/games:/usr/games:/opt/puppetlabs/bin
| /usr/local/gcc/4.7.4/include | /usr/local/gcc/4.7.4/lib |
/usr/local/gcc/4.7.4/man:/usr/share/man
kauffman3@green:~$ gcc --version
gcc (GCC) 4.7.4
kauffman3@green:~$ module unload gcc/4.7.4
```

```
kauffman3@green:~$ gcc --version
gcc (Ubuntu 4.9.4-2ubuntu1~14.04.1) 4.9.4
```
# **Building GCC in your home directory**

<https://gcc.gnu.org/wiki/InstallingGCC>

You will want to prepare a sandwich and a drink once we start compiling.

## **Requirements**

- 1. About 6.5G of scratch space.
- 2.  $\sim$ 1G for the actual install. This means if you require a higher [quota](https://howto.cs.uchicago.edu/techstaff:quota) you will need to request this before proceeding.

You will want to use /var/tmp, /tmp, or /local as the place to checkout and build GCC.

#### **Example**

#!/bin/bash

```
PREFIX="$HOME/.local/gcc/4.9.3"
```

```
# Building gcc in $HOME
```

```
INSTALLDIR=/tmp/$USER
mkdir -p $INSTALLDIR
cd $INSTALLDIR
```

```
svn co svn://gcc.gnu.org/svn/gcc/tags/gcc_4_9_3_release gcc-4.9.3
cd gcc-4.9.3
./contrib/download_prerequisites
cd ../
mkdir objdir
cd objdir
$PWD/../qcc-4.9.3/confidence \ \ \ \ \ --prefix=$PREFIX \
   --enable-languages=c,c++,fortran,go \
   --enable-shared \
   --enable-multiarch \
   --enable-threads=posix
make -j4
make install
# clean up
rm -r $INSTALLDIR/objdir
```

```
export PATH=$HOME/$PREFIX/bin:$PATH
export LD_LIBRARY_PATH=$HOME/$PREFIX/lib:$LD_LIBRARY_PATH
echo "You should add the following to your .bashrc"
echo "to make the exports permanent"
echo " export PATH=\$HOME/$PREFIX/bin:\$PATH"
echo " export LD LIBRARY PATH=\$HOME/$PREFIX/lib:\$LD LIBRARY PATH"
```
### **Troubleshooting**

#### **'module' command not found**

To resolve you may have to do the following:

source /etc/profile.d/modules.sh

From: <https://howto.cs.uchicago.edu/>- **How do I?**

Permanent link: **<https://howto.cs.uchicago.edu/nix:gcc?rev=1512496983>**

Last update: **2017/12/05 12:03**

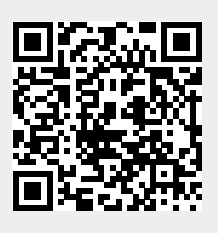